## **EDU 2.0 STUDENT/OLLI Member LOGIN**

To use EDU 2.0 in your learning group:

- 1. First log into EDU 2.0 by entering http://prescottolli.edu20.org/
- 2. Enter **polli** in the User id box and **polli2024** in the Password box (this is an account shared by all members of OLLI.)

3. Find the class you are participating, click on it, and then click on "Resources" to the left.

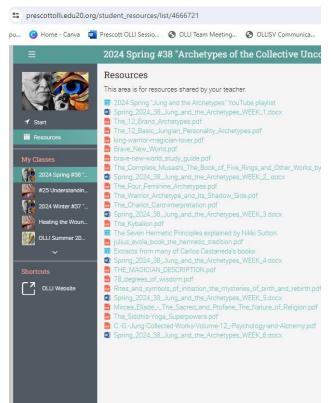

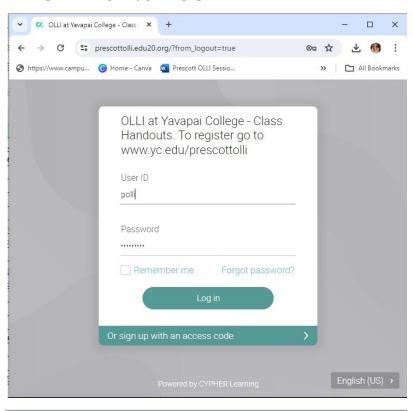

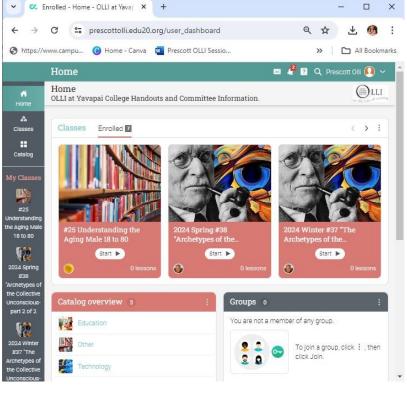